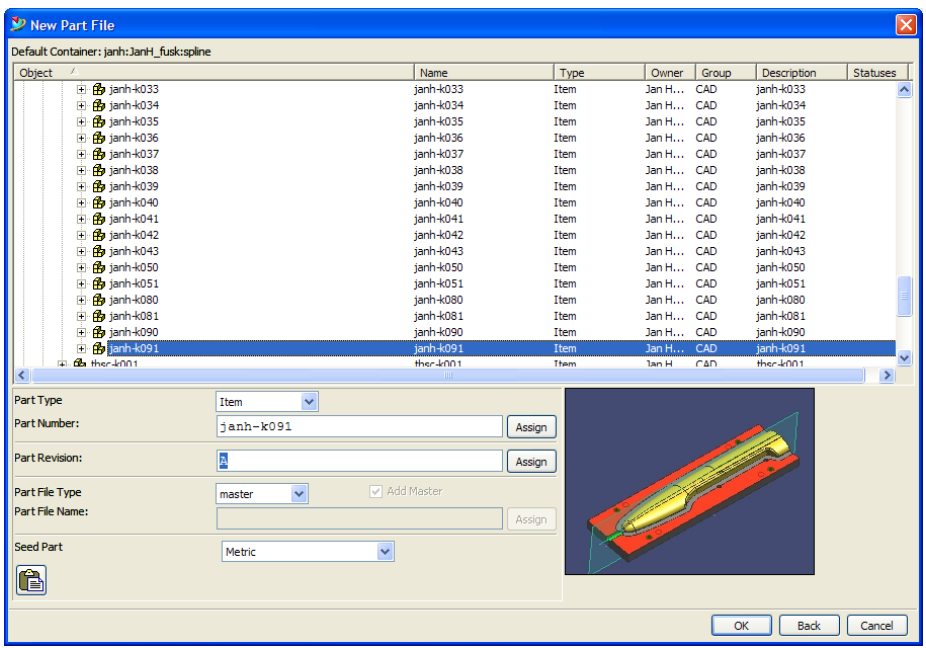

NX 4 File New.

Hier sind die ganze liste von parts vorhanden, und Ich kann hier die letzte part das Ich gemacht hast anklicken, und dann nur die letze ziffer abändern, Hier z.beispiel dann die "1" bis eine "2" ändern, OK anklicken , und Ich habe dann einen part das "janh-k092" heisst einfach gemacht. (Und Ich bin sicher das Ich in de "janh-k0.." nicht was falsch geschrieben hast..)

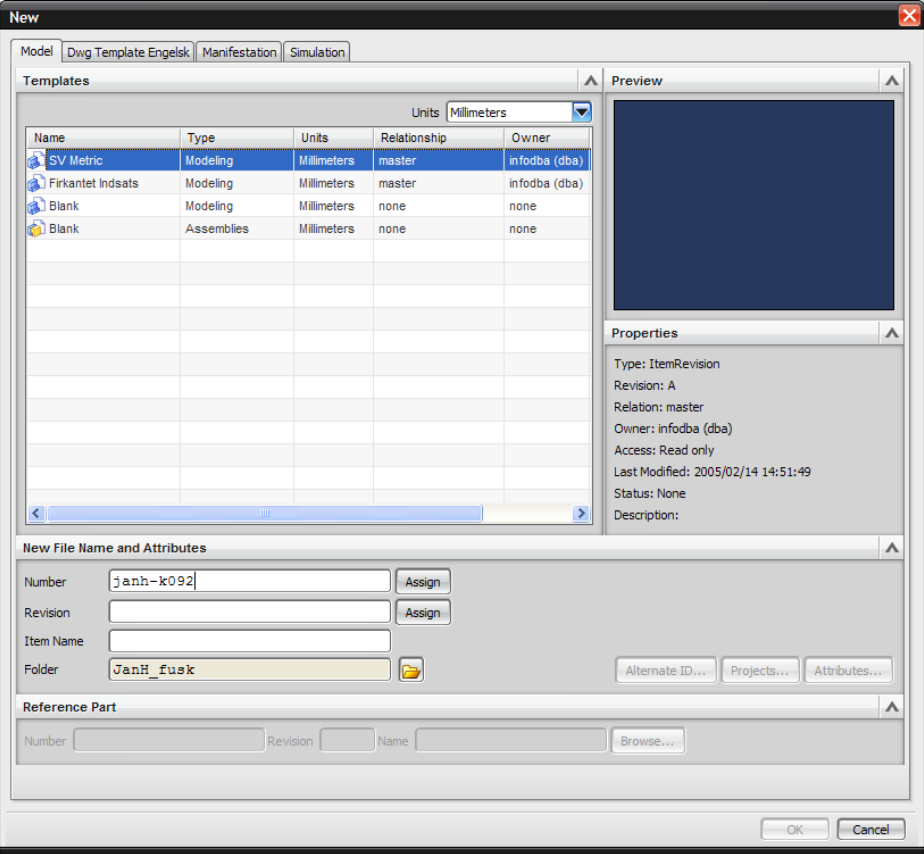

NX7 : Hier sind die liste von parts nicht zu sehen. Das heisst Ich muss das neue partname ganz von vorne jedes mal neu schrieben, mit gefahr etwas nicht richtig zu schreiben, und wenn Ich nicht errinern kann wie weit in die partnummern Ich bin, muss Ich erst ins My Navigator (TCE) umschalten und da die liste ankucken….

Und wir haben ja eigentlich nicht so lange partnames, Ich glaube andere hier im forum haben viel längere partnames zu schreiben oder?